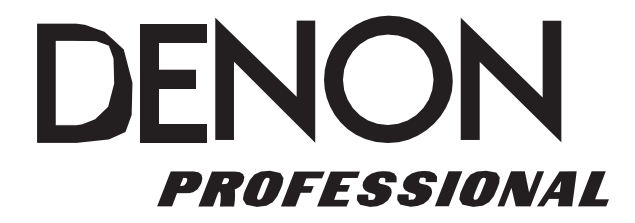

# **DN-500CB**

Instrukcja obsługi Polski (3-15)

**DENON** 

#### Instrukcja obsługi (Polski)

#### **Wprowadzenie**

#### **Zawartość opakowania Wsparcie**

Odtwarzacz DN-500CB Kabel zasilający, Instrukcja obsługi Instrukcje w zakresie bezpieczeństwa i gwarancji

pilot zdalnego sterowania, przewód RCA

Aby uzyskać najnowsze informacje o tym produkcie (dokumentacja, specyfikacja techniczna, wymagania systemowe, informacje o zgodności itp.) i aby dokonać rejestracji produktu, należy wejść na stronę **denonpro.com** .

#### **Instrukcje w zakresie bezpieczeństwa**

Prosimy także zapoznać się z załączonymi *Instrukcjami w zakresie bezpieczeństwa i gwarancji,* w celu uzyskania bardziej szczegółowych informacji.

- **Przed włączeniem zasilania:** Należy upewnić się, że wszystkie połączenia są bezpieczne i wykonane prawidłowo, oraz że nie ma żadnych problemów, jeśli chodzi o przewody przyłączeniowe. Nawet kiedy urządzenie jest wyłączone, niektóre jego obwody nadal są pod napięciem. Jeśli odtwarzacz nie będzie używany przez dłuższy czas, należy wyłączyć z gniazdka przewód zasilający.
- **Prawidłowa wentylacja:** Jeśli urządzenie znajduje się w pomieszczeniu, które nie jest właściwie wentylowane lub pełne papierosowego dymu, kurzu itp. przez długie okresy czasu, wówczas głowica laserowa może ulec zabrudzeniu, co spowoduje jej nieprawidłowe działanie.
- **Kondensacja:** Jeśli występuje znaczna różnica temperatur pomiędzy wnętrzem urządzenia i otoczeniem, wewnątrz urządzenia może dochodzić do skraplania się wilgoci, co spowoduje, że nie będzie ono działało prawidłowo. Jeżeli taka sytuacja ma miejsce, należy wyłączyć zasilanie urządzenia i odczekać jedną do dwóch godzin, aż różnica temperatur znacząco się zmniejszy.

**Ostrzeżenia dotyczące używania telefonów komórkowych:** Używanie telefonu komórkowego w pobliżu urządzenia może powodować zakłócenia. W przypadku ich wystąpienia, należy odsunąć telefon od urządzenia, kiedy jest ono używane.

**Przenoszenie urządzenia:** Przed przeniesieniem odtwarzacza należy go wyłączyć i wyjąć z gniazdka przewód zasilający. Następnie odłączyć przewody łączące odtwarzacz z innymi urządzeniami i dopiero wówczas go przenieść.

**Konserwacja:** Przecierać obudowę i panel sterowania miękką szmatką.

W przypadku stosowania chemicznych środków czyszczących, należy postępować zgodnie z instrukcją.

Do czyszczenia nie wolno używać benzyny, rozcieńczalników do farb, środków owadobójczych, ani innych rozpuszczalników organicznych. Tego rodzaju środki mogą spowodować istotne zmiany i przebarwienia materiałów.

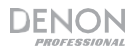

#### **Ostrzeżenie odnośnie montażu w szafie:**

(wymagane parametry techniczne szafy do montażu urządzenia)

Standardowa szafa EIA typu rack, w rozmiarze 1U - 19 cali (48,3 cm), przeznaczona do instalacji urządzeń elektronicznych Szafa musi być wyposażona w prowadnicę szynową lub półkę, która będzie w stanie utrzymać urządzenie

**Instalacja w szafie montażowej:** Niniejszy produkt będzie pracował prawidłowo, jeżeli jego odchylenie od płaszczyzny pionowej wyniesie nie więcej niż 10° Jeśli to odchylenie będzie nadmierne, mogą wystąpić problemy z wsuwaniem lub wysuwaniem płyt. (Patrz ilustracja).

Maksimum 10°

Urządzenie

#### **Charakterystyka**

#### **Panel przedni**

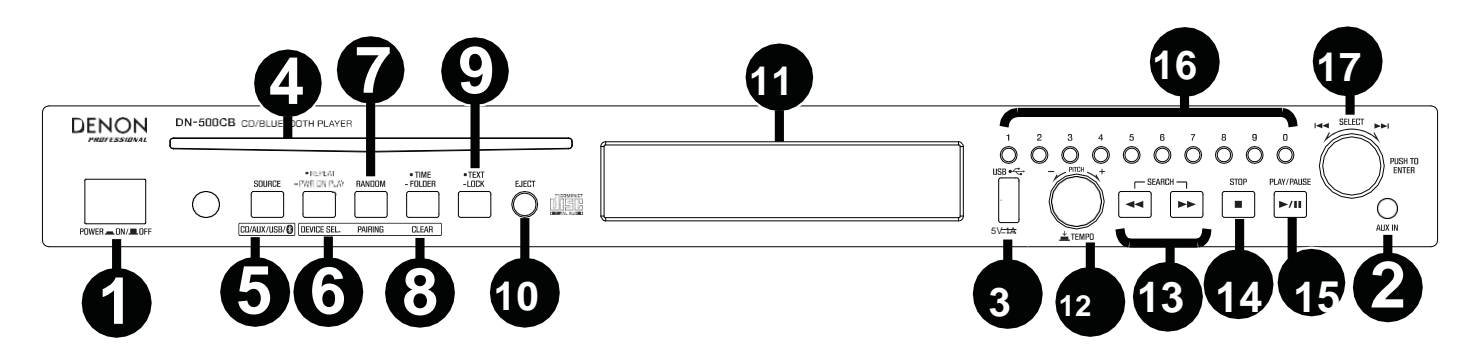

1. **Przycisk zasilania:** Nacisnąć ten przycisk, aby włączyć lub wyłączyć urządzenie. Upewnić się, że zasilanie na wejściu **AC In** jest prawidłowo podłączone do gniazda sieciowego. Nie wyłączać urządzenia podczas odtwarzania multimediów - w ten sposób można uszkodzić odtwarzany nośnik.

2. **Wejście Aux:** Podłączyć opcjonalne urządzenie do tego wejścia za pomocą przewodu TRS 1/8 cala (3,5 mm). Patrz *Działanie > Odtwarzanie dźwięku z urządzenia zewnętrznego* w celu uzyskania bardziej szczegółowych informacji.

3. **Złącze USB:** Urządzenia pamięci masowej USB należy podłączać do tego złącza.

4. **Kieszeń na płyty CD:** Płyty CD należy wkładać do tej kieszeni. Patrz *Działanie > Odtwarzanie audio CD* w celu uzyskania bardziej szczegółowych informacji.

5. **Przycisk CD**/**AUX**/**USB/BT:** Nacisnąć ten przycisk, aby przejść do ekranu Wyboru nośnika. Patrz *Działanie > Wybór trybu odtwarzania multimediów,* w celu uzyskania bardziej szczegółowych informacji.

6. **Przycisk powtórzenia:** W trybie odtwarzania z płyty CD lub pamięci masowej USB, nacisnąć ten przycisk, by przełączać różne tryby

Powtarzania odtwarzania: **Powtórz jeden +, Powtórz wszystkie +,** i

**Powtarzanie wyłączone**. Patrz *Działanie > Odtwarzanie audio CD* w celu uzyskania bardziej szczegółowych informacji.

**Przycisk odtwarzania z funkcją Power-On:** Nacisnąć i przytrzymać ten przycisk, aby włączyć albo wyłączyć Odtwarzanie z funkcją Power-On. Patrz *Działanie > Funkcje dodatkowe > Odtwarzanie Power-On* w celu uzyskania bardziej szczegółowych informacji.

**Wybieranie urządzenia:** W trybie połączenia Bluetooth, nacisnąć przycisk Wybór urządzenia. Na ekranie zostanie wyświetlona "Lista urządzeń BT". Za pomocą pokrętła **Jog Dial** można poruszać się po liście urządzeń Bluetooth. Po wyszukaniu żądanego urządzenia, należy je wybrać naciskając pokrętło **Jog Dial.**

7. Przycisk Losowo: W trybie CD lub USB, nacisnąć ten przycisk, aby przełączać urządzenie pomiędzy trybem Odtwarzania losowego <sup>z</sup>i trybem Odtwarzania pojedynczego  $( \Rightarrow )$ .

**Parowanie urządzeń:** Po wybraniu trybu Bluetooth, urządzenie automatycznie przejdzie w tryb parowania. Aby rozłączyć sparowane urządzenie Bluetooth, należy nacisnąć i przytrzymać przycisk Parowanie przez 1,5 sekundy. Jeśli zostało ustawione niestandardowe hasło łączenia za pośrednictwem Bluetooth, konieczne jest jego wprowadzenie przed sparowaniem urządzeń. Jeżeli niestandardowe hasło nie zostało ustawione, (domyślne ustawienie fabryczne: 0000) nie musi być wprowadzone.

8. **Przycisk czasomierza:** W trybie CD lub USB, nacisnąć ten przycisk, aby przełączać różne tryby wyświetlania Czasomierza: Patrz *Działanie > Odtwarzanie audio CD* w celu uzyskania bardziej szczegółowych informacji.

**Folder:** W trybie USB, przytrzymać ten przycisk, aby przełączyć się do Widoku folderów.

**Kasowanie:** W trybie Bluetooth, nacisnąć i przytrzymać przycisk Kasuj, aby usunąć z pamięci wszystkie sparowane urządzenia (a także, aby rozłączyć aktualnie podłączone urządzenie). Po skasowaniu sparowanych urządzeń w pamięci odtwarzacza, aby ponownie podłączyć to samo urządzenie, należy, w zależności od rodzaju urządzenia, wybrać w jego menu opcję "Rozłącz" albo "Zapomnij urządzenie". Następnie można ponownie wybrać z listy urządzeń Bluetooth odtwarzacz DN-500CB i nawiązać z nim połączenie.

9. **Przycisk Tekstu:** W trybie CD lub USB, należy nacisnąć ten przycisk, aby przełączać pomiędzy wyświetlaniem nazwy utworu i nazwy wykonawcy.

Przycisk Blokady : Nacisnąć i przytrzymać ten przycisk, aby włączyć albo wyłączyć Blokadę panelu. Patrz Działanie > Funkcje *dodatkowe > Blokada panelu* w celu uzyskania bardziej szczegółowych informacji.

10. **Przycisk Wysuwanie:** Nacisnąć ten przycisk, aby wysunąć płytę z kieszeni CD. Aby wymusić wysunięcie płyty CD, należy wyłączyć zasilanie urządzenia, a następnie nacisnąć i przytrzymać przycisk wysuwania, włączając ponownie zasilanie urządzenia. Aby wyjść z trybu wymuszonego wysuwania płyty, należy wyłączyć urządzenie.

#### **DENON**

11. **Wyświetlacz:** Ten ekran wyświetla bieżące czynności, wykonywane przez urządzenie. Patrz *Wyświetlacz* w celu uzyskania bardziej szczegółowych informacji.

12. **Funkcja Kontroli tempa/Wysokości dźwięku:** Nacisnąć i zwolnić to pokrętło, aby uzyskać dostęp do funkcji Kontrola tempa (t**C**) i przekręcić pokrętło, aby dostosować tempo odtwarzania dźwięku w zakresie od -15% do +15%, w odstępach co 1,5%. Nacisnąć pokrętło ponownie, aby przejść do funkcji kontroli Wysokości dźwięku. Przekręcać pokrętło, aby podnieść lub obniżyć wysokość dźwięków w zakresie od -15% do +15%, w odstępach co 1,5%. Jeśli najpierw została wyregulowana wysokość dźwięków a dopiero potem tempo, wysokość dźwięków zachowa wprowadzone ustawienia. Jeśli w pierwszej kolejności wyregulowano tempo, a następnie wysokość dźwięków, wówczas tempo zostanie zresetowane do wartości 0.

13. **Przyciski wyszukiwania:** W trybie CD lub USB, nacisnąć i przytrzymać jeden z tych przycisków, aby przewinąć zawartość do tyłu/do przodu. Ścieżka zostanie przewinięta do tyłu/do przodu **5** razy szybciej niż podczas odtwarzania z normalną prędkością.

14. **Przycisk Stop:** Nacisnąć ten przycisk, aby zatrzymać odtwarzanie. Aby wyświetlić aktualną wersję oprogramowania, należy przytrzymać przycisk stop podczas włączania urządzenia.

#### 15. **Przycisk Odtwarzania/pauzy:** Nacisnąć ten przycisk, aby rozpocząć, wznowić lub wstrzymać odtwarzanie.

16. **Przyciski numeryczne** (**0**–**9**)**:** W trybie CD, należy wcisnąć jeden z tych przycisków, aby bezpośrednio wybrać utwór do odtworzenia. Jeśli numer utworu składa się z dwóch cyfr, nacisnąć odpowiednie przyciski jeden po drugim (np. **1** potem **2,** dla utworu nr 12).

17. **Pokrętło Jog Dial:** Obracanie tym pokrętłem umożliwia przeglądanie opcji widocznych na wyświetlaczu. Naciśnięcie pokrętła zatwierdza wybór. W trybie CD i USB pokrętło służy do przeglądania i wybierania utworów (ścieżek).

#### **Wyświetlacz**

1. **Rodzaj nośnika:** Aktualnie wybrany rodzaj nośnika multimediów: **CD**, **AUX, USB** lub **Bluetooth**.

Patrz *Działanie > Wybór trybu odtwarzania multimediów,* w celu

uzyskania bardziej szczegółowych informacji.

2. **Ikona czynności wykonywanej w ramach Odtwarzania:** Wyświetlane są różne symbole wskazujące na bieżący status odtwarzania:

**• Odtwarzanie • • Przewijanie do tyłu** 

**II** Pauza **P** Przewijanie do przodu

**Zatrzymanie** 

- 3. **Informacje:** Tu wyświetlane są dodatkowe informacje na temat odtwarzanej aktualnie zawartości.
- 4. **Numer ścieżki**/**Pliku:** Jest to numer ścieżki albo pliku.
- 5. **Ikony funkcji**: Wyświetlane są różne symbole wskazujące aktualne funkcje:
	- ⋣ Odtwarzanie losowe (patrz Działanie > Odtwarzanie audio CD w celu uzyskania bardziej szczegółowych informacji)
	- $\Rightarrow$  Tryb odtwarzania pojedynczego (patrz Działanie > Odtwarzanie audio CD w celu uzyskania bardziej szczegółowych informacji)
	- $\overline{P}$ Powtórz jeden (patrz Działanie > Odtwarzanie audio CD w celu uzyskania bardziej szczegółowych informacji)
	- Õ. Powtórz wszystkie (patrz Działanie > Odtwarzanie audio CD w celu uzyskania bardziej szczegółowych informacji)
	- ь Odtwarzanie Power-on (patrz Działanie > Funkcje dodatkowe > Odtwarzanie Power-On w celu uzyskania bardziej szczegółowych informacji)
	- F Blokada panelu (patrz Działanie > Funkcje dodatkowe > Blokada panelu w celu uzyskania bardziej szczegółowych informacji)
	- t**<sup>C</sup>** (patrz *Funkcje > Panel przedni > Kontrola tempa/wysokości dźwięku* w celu uzyskania bardziej szczegółowych informacji
- 6. **Czas:** W trybie USB i CD, wyświetlona zostaje informacja ile czasu upłynęło, ile czasu pozostało, całkowity czas jaki upłynął, lub całkowity czas jaki pozostał (dotyczy tylko trybu CD), w formacie **gg: mm:ss** (godziny, minuty i sekundy).

Patrz *Działanie > Odtwarzanie audio CD* w celu uzyskania bardziej szczegółowych informacji.

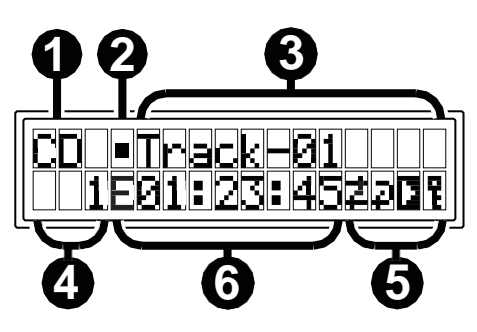

#### **Panel tylny**

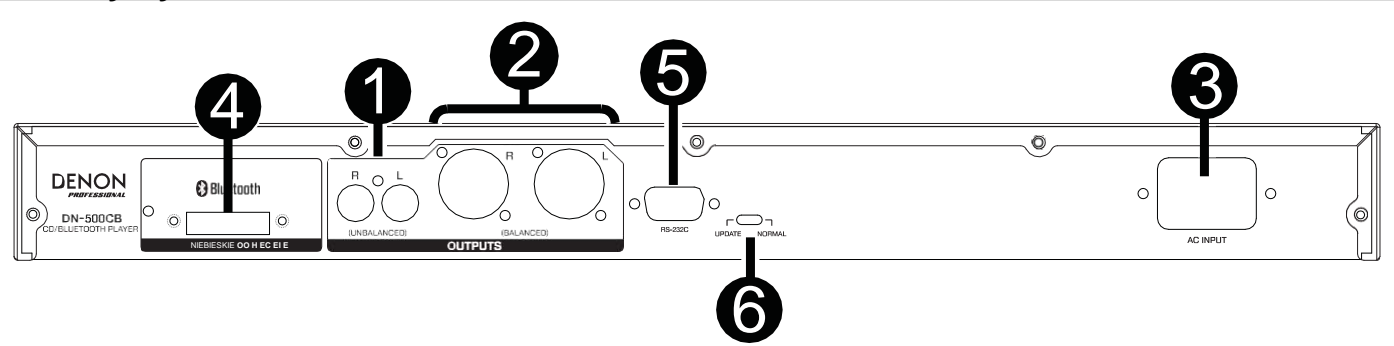

1. **Wyjścia** (**niesymetryczne RCA**)**:** Te wyjścia wysyłają sygnały audio z płyt CD, urządzeń USB (pamięci masowej) oraz z urządzenia zewnętrznego podłączonego do gniazda AUX In. Należy używać przewodów RCA, aby podłączyć te wyjścia do głośników zewnętrznych, systemów dźwiękowych itp. Patrz *Ustawienia* w celu uzyskania bardziej szczegółowych informacji.

2. **Wyjścia** (**symetryczne XLR**) **:** Te wyjścia wysyłają sygnały audio z płyt CD, urządzeń USB (pamięci masowej) oraz z urządzenia zewnętrznego podłączonego do gniazda AUX In. Należy używać przewodów XLR, aby podłączyć te wyjścia do głośników zewnętrznych, systemów dźwiękowych itp. Patrz *Ustawienia* w celu uzyskania bardziej szczegółowych informacji.

3. **Wejście zasilania AC:** Za pomocą dostarczonego kabla zasilania podłączyć to wejście do gniazda zasilania z sieci. Patrz *Ustawienia* w celu uzyskania bardziej szczegółowych informacji.

4. **Odbiornik Bluetooth:** Jest to wbudowana antena, która umożliwia odbiór sygnału z urządzenia Bluetooth.

5. **Wejście zdalnego sterowania:** To wejście umożliwia podłączenie hosta (zwykle jest to komputer) do odtwarzacza DN-500CB. Można używać urządzenia będącego hostem do sterowania pracą odtwarzacza DN-500CB, za pomocą wysyłanych z hosta poleceń (dzięki transmisji szeregowej RS - 232C).

**Uwaga:** Należy wejść na stronę **denonpro.com,** aby uzyskać dostęp do dodatkowych informacji na temat protokołu transmisji szeregowej.

6. **Przełącznik trybu działania** Podczas standardowego odtwarzania, należy pozostawić ten przełącznik w położeniu "Normalne". Aktualizując urządzenie, ustawić przełącznik w położeniu "Aktualizacja".

#### **Ustawienia**

**Ważne:** Wszystkie przewody należy podłączyć bezpiecznie i prawidłowo (w tym przewody stereo: lewy z lewej strony a prawy z prawej) i nie oplatać ich przewodem zasilającym.

1. Użyć przewodów XLR, lub przewodu stereo RCA, aby podłączyć **Wyjścia** (**symetryczne** lub **niesymetryczne**) do analogowych wejść zewnętrznego odbiornika, wzmacniacza, zasilanych monitorów itp.

2. Po wykonaniu wszystkich połączeń, użyć dostarczonego przewodu zasilania, aby podłączyć wejście **AC In** do gniazda zasilania z sieci.

#### **Przykład:**

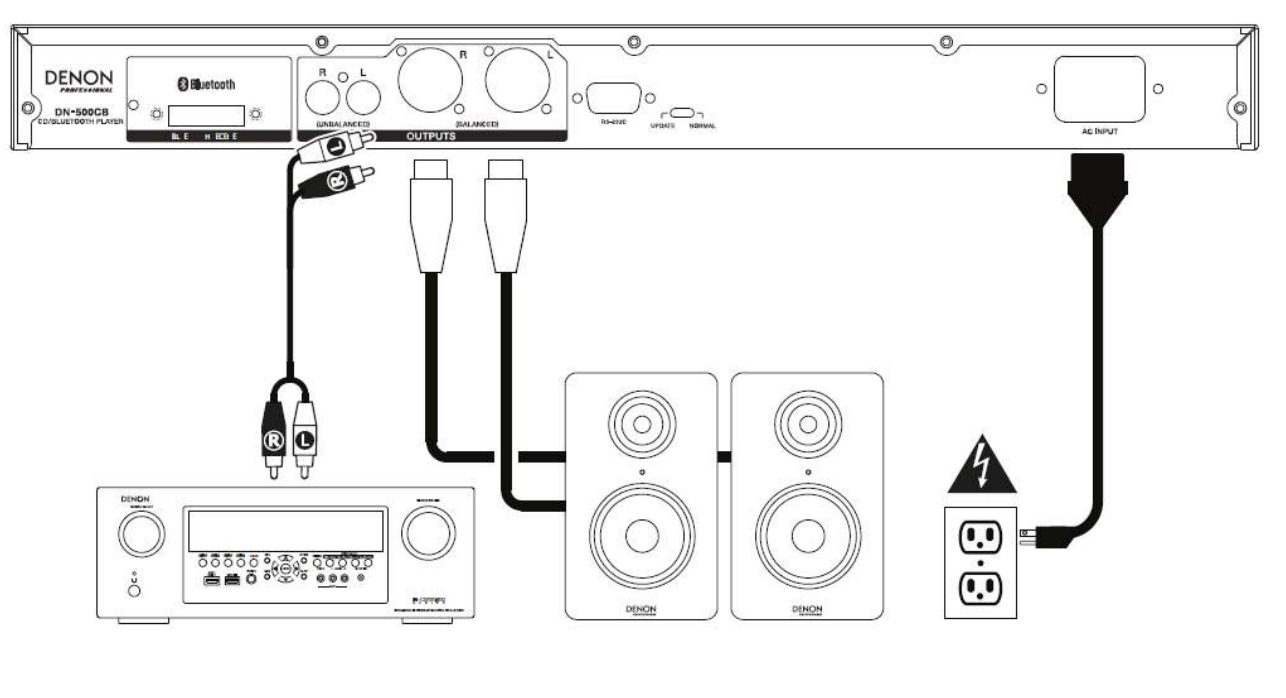

Odbiornik, wzmacniacz itp. Zasilane monitory Zasilanie

#### **Obsługa**

#### **Pilot**

- 1. **Wyciszenie:** Wyłącza dźwięk na wyjściach audio.
- 2. **BT:** Przełącza na tryb Bluetooth.
- 3. **Tempo/wysokość dźwięku:** Przechodzenie pomiędzy kontrolą tempa i wysokości dźwięku

**Uwaga:** Kontrolowanie tempa i wysokości dźwięku będzie działać wyłącznie w trybach CD i USB.

- 4. **USB:** Przełączanie na tryb USB.
- 5. **AUX:** Przełączanie na tryb AUX.
- 6. **CD:** Przełączanie na tryb CD.
- 7. **Odtwarzanie:** Odtwarzanie dźwięku z płyt CD, pamięci masowej USB lub urządzeń z Bluetooth.
- 8. **Pauza:** Wstrzymanie odtwarzania dźwięku z płyty CD, pamięci masowej USB lub urządzeń z Bluetooth.
- 9. **Stop:** Zatrzymanie odtwarzania dźwięku z płyty CD lub pamięci masowej USB. W trybie Bluetooth ten przycisk wstrzymuje odtwarzanie dźwięku.
- 10. **Wysuwanie:** Wsuwanie lub wysuwanie płyty CD.
- 11. **Wyszukiwanie wstecz:** Przytrzymać, aby przewijać do tyłu ścieżkę na płycie CD lub w pamięci masowej USB.
- 12. **Wyszukiwanie w przód:** Przytrzymać, aby przewijać do przodu ścieżkę na płycie CD lub w pamięci masowej USB.
- 13. **Losowo:** Nacisnąć, aby przełączać pomiędzy trybem Odtwarzania losowego  $\ddagger$  i trybem Odtwarzania pojedynczego (=>), w trybie CD lub USB.
- 14. **Wyświetlacz:** Nacisnąć i zwalniać przycisk, by dostosować jasność wyświetlacza. Nacisnąć i przytrzymać przycisk, aby otworzyć menu opcji. Ponownie przytrzymać przycisk, aby zamknąć menu opcji.

15. **Zwiększanie Tempa/wysokości dźwięku** Pozwala przyspieszyć tempo lub podnieść wysokość dźwięku.

- 16. **Zmniejszanie Tempa/wysokości dźwięku** Pozwala zwolnić tempo, obniżyć wysokość dźwięku.
- 17. **Powtarzanie:** W trybie CD lub USB, nacisnąć ten przycisk, by przełączać różne tryby Powtarzania odtwarzania: Powtórz jeden +, Powtórz wszystkie in Powtarzanie wyłączone.
- 18. **Czas:** W trybie CD lub USB, nacisnąć ten przycisk, aby przełączać czas na wyświetlaczu pomiędzy Czasem jaki upłynął, Czasem jaki pozostał, Całkowitym czasem jaki upłynął lub Całkowitym czasem jaki pozostał (wyłącznie w trybie CD).
- 19. **Tekst/blokada:** W trybie CD lub USB, należy nacisnąć ten przycisk, aby przełączać pomiędzy wyświetlaniem nazwy utworu i nazwy wykonawcy. Nacisnąć i przytrzymać przycisk, aby włączyć albo wyłączyć Blokadę panelu.

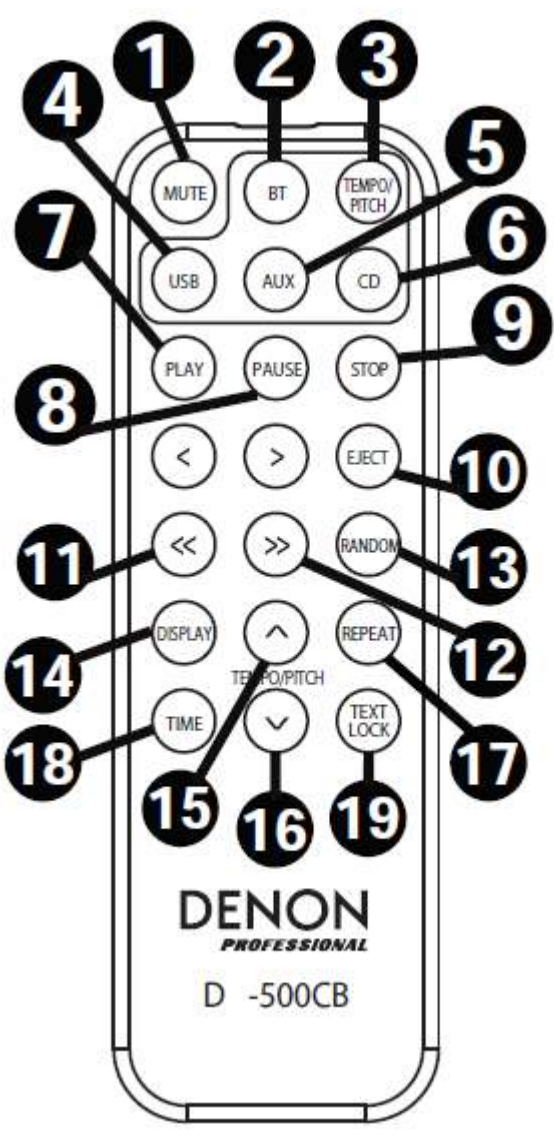

#### **Zużycie baterii**

**Ważne:** Przed rozpoczęciem korzystania z pilota, należy wyciągnąć folię izolacyjną z komory baterii.

#### **Wymiana baterii:**

- 1. Z tyłu pilota, należy wsunąć szpilkę w otwór służący do zwalniania pokrywy, następnie przesunąć i otworzyć pokrywę.
- 2. Z komory na baterie wyjąć starą baterię litową i włożyć nową. Umieścić baterię tak, aby jej biegun dodatni (+) był skierowany ku górze.
- 3. Ostrożnie wsunąć baterię do komory tak, aby jej krawędzie znalazły się w rowkach, a następnie przesunąć pokrywę komory do położenia wyjściowego.

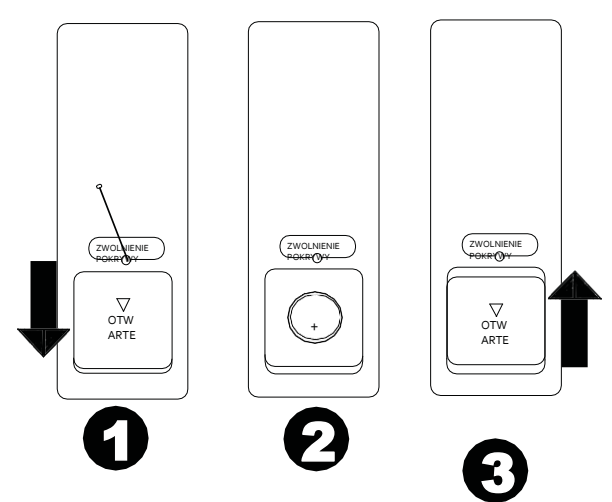

**Ważne:** Niewłaściwe użycie baterii może spowodować jej nagrzanie się, zapalenie lub pęknięcie. Używając baterii, albo ją wymieniając, należy mieć na uwadze następujące kwestie:

- Dostarczona bateria służy do sprawdzenia poprawności działania pilota.
- Należy używać baterii litowej 3V **CR2032**.
- Nigdy nie wolno doładowywać baterii. Nie narażać baterii na uszkodzenie ani jej nie rozmontowywać.
- Podczas wymiany baterii upewnić się, że jej bieguny (+ i -) zwrócone są w odpowiednim kierunku.
- Nie należy pozostawiać baterii w miejscach, gdzie panuje wysoka temperatura, lub gdzie może być ona narażona na bezpośrednie oddziaływanie promieni słonecznych.
- Przechowywać baterię w miejscu poza zasięgiem niemowląt i małych dzieci. Jeśli bateria zostanie połknięta, należy **natychmiast** skonsultować się z lekarzem.
- Jeśli wycieka elektrolit, natychmiast zutylizować baterię. Należy zachować ostrożność przy wykonywaniu czynności z baterią, ponieważ elektrolit może poparzyć skórę lub zniszczyć ubranie. Jeżeli elektrolit wejdzie w kontakt ze skóra lub odzieżą, natychmiast przemyć to miejsce wodą i skonsultować się z lekarzem.
- Przed utylizacją baterii należy owinąć ją np. taśmą i umieścić z dala od ognia, postępując zgodnie z wytycznymi i przepisami w tym zakresie, określonymi przez władze lokalne.

#### **Zasięg działania pilota**

Aby korzystać z pilota, należy skierować go na czujnik podczerwieni.

**Uwaga:** Jeśli czujnik pilota jest wystawiony na bezpośrednie działanie promieni słonecznych, silnego źródła światła sztucznego (np. świetlówki ze starterem elektronicznym), lub podczerwieni, urządzenie lub pilot mogą nie działać poprawnie.

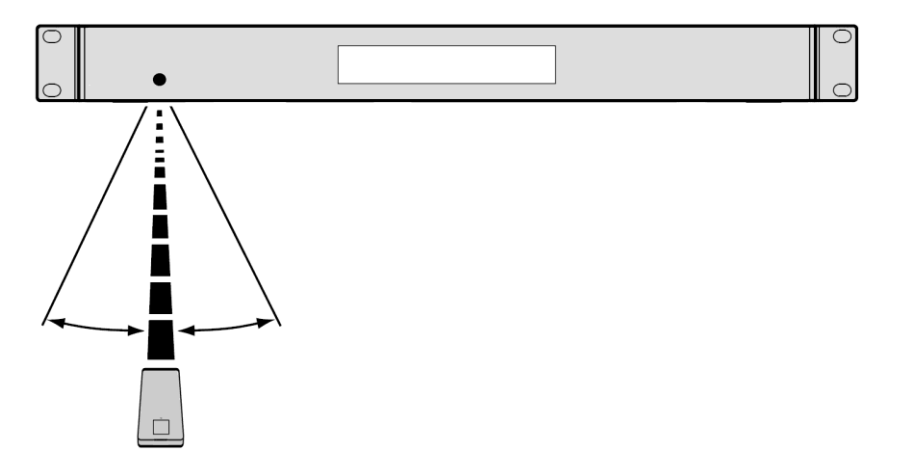

#### **Wybieranie trybu odtwarzania multimediów**

#### **Aby wybrać żądany rodzaj nośnika multimediów:**

Aby przełączać pomiędzy dostępnymi opcjami, nacisnąć przycisk **CD**/**AUX/USB/BT.**

- **CD:** płyty audio CD, CD-DA, CD-ROM, lub MP3, lub płyty CD z plikami audio (**CDR**) (patrz *Odtwarzanie audio CD*).
- **Aux:** urządzenie podłączone do gniazda **AUX In** (patrz *Odtwarzanie dźwięku z urządzenia zewnętrznego*)
- **USB:** Urządzenie USB (pamięci masowej) (patrz *Odtwarzanie plików audio z pamięci masowej USB*)
- **Bluetooth:** urządzenie Bluetooth (patrz *Odtwarzanie dźwięku z urządzenia Bluetooth*)

#### **Odtwarzanie płyt audio CD**

#### **Aby odtworzyć płytę audio CD:**

1. Jeśli odtwarzacz jest wyłączony, nacisnąć przycisk zasilania, aby go włączyć.

**Ważne:** Nie wkładać płyty CD przy wyłączonym zasilaniu. W ten sposób można uszkodzić urządzenie. 2. Wsunąć płytę CD do **kieszeni na płyty CD**. (Chwycić płytę CD za jej krawędzie, bez dotykania powierzchni z nagraniem. Należy uważać, aby nie przytrzasnąć palców, kiedy płyta zostaje wsunięta do urządzenia).

3. Wybrać **CD** jako rodzaj nośnika (co opisano w dziale *Wybieranie trybu odtwarzania multimediów*).

Odtwarzanie płyty CD rozpocznie się automatycznie, jeśli aktywny jest tryb Odtwarzanie Power-On.

W trybie CD, można wykonać każdą z następujących czynności:

- **Aby rozpocząć, wznowić lub wstrzymać odtwarzanie,** nacisnąć przycisk **Odtwarzanie**/**Pauza.**
- **Aby zatrzymać odtwarzanie,** nacisnąć przycisk **Stop.**
- **Aby przewijać ścieżkę do tyłu lub do przodu,** nacisnąć i przytrzymać jeden z przycisków **Wyszukiwania** . Ścieżka zostanie przewinięta do tyłu/do przodu **5** razy szybciej niż podczas odtwarzania z normalną prędkością. Aby wznowić odtwarzanie, zwolnić przycisk .
- **Aby przejść bezpośrednio do żądanego utworu:**
	- 1. Jeśli urządzenie pozostaje w trybie Pauza, Stop, lub Odtwarzanie, nacisnąć jeden z przycisków numerycznych (**0**-**9**), aby wprowadzić numer żądanego utworu. Jeśli numer utworu składa się z dwóch cyfr, nacisnąć odpowiednie przyciski jeden po drugim (np. **1** potem **2,** dla utworu nr 12). Alternatywnie, można obracać pokrętłem **Jog Dial** aby wybrać utwór i nacisnąć pokrętło **Jog Dial,** aby przejść do żądanego utworu.
	- 2. Jeżeli odtwarzanie zostało wstrzymane, nacisnąć przycisk **Odtwórz/Pauza** po wybraniu żądanego utworu, aby rozpocząć jego odtwarzanie. Jeśli przed wybraniem żądanego utworu trwało odtwarzanie muzyki, odtwarzanie utworu rozpocznie się natychmiast po jego wybraniu.
- **Aby wybrać tryb Powtarzania odtwarzania,** nacisnąć przycisk **Powtórz.** Pozwala on wybierać pomiędzy: **Jeden**  (ten sam utwór będzie powtarzać się w nieskończoność), **Powtórz wszystkie** (powtarzać się będzie lista wszystkich utworów) i **Powtarzanie wyłączone** (żadne utwory nie będą powtarzane).
- **Aby wybrać tryb Odtwarzania,** nacisnąć przycisk Losowo. Pozwala on wybierać pomiędzy: Losowo  $\vec{f}$  (utwory będą odtwarzane w kolejności losowej [maksymalnie 256 utworów), lub Pojedynczo (=) (aktualny utwór zostanie odtworzony do końca, po czym odtwarzanie się zatrzyma.
- **Aby zmienić tryb wyświetlania Czasu,** nacisnąć przycisk **Czas**. Pozwala on wybierać pomiędzy: **Czas jaki minął**  (od początku bieżącego utworu), **Czas jaki pozostał** (do końca bieżącego utworu), **Całkowity czas jaki minął**  (od początku odtwarzania wszystkich utworów), oraz **Całkowity czas jaki pozostał** (do końca wszystkich pozostałych utworów. Ta opcja dotyczy to tylko płyt CD).

**Aby wysunąć płytę,** nacisnąć przycisk **Wysuwania,** gdy urządzenie zostało zatrzymane lub jego praca wstrzymana. Na **wyświetlaczu** pojawi się komunikat **Wysuwanie**

na czas wysuwania płyty CD. Jeśli w **kieszeni na CD** nie ma płyty, pojawi się komunikat **Brak płyty.**

12 płyt CD, jakie można odtwarzać na urządzeniu DN-500CB, a także o tym, jak należycie obchodzić się z płytami CD i **Ważne:** Prosimy zapoznać się z treścią działu *Inne informacje > CD,* aby dowiedzieć się więcej na temat rodzajów jak je konserwować. Aby uruchomić tryb Wymuszonego wysuwania płyty, należy przytrzymać przycisk Wysuwania, jednocześnie włączając zasilanie urządzenia.

#### **Odtwarzanie plików MP3 zapisanych na płycie CD**

#### **Aby odtwarzać pliki MP3 zapisane na płycie CD:**

1. Jeśli odtwarzacz jest wyłączony, nacisnąć przycisk zasilania, aby go włączyć.

**Ważne:** Nie wkładać płyty CD przy wyłączonym zasilaniu. W ten sposób można uszkodzić urządzenie. Aby uruchomić tryb Wymuszonego wysuwania płyty, należy przytrzymać przycisk Wysuwania, jednocześnie włączając zasilanie urządzenia.

2. Wsunąć płytę CD do kieszeni na płyty CD. (Chwycić płytę CD za jej krawędzie, bez dotykania powierzchni z nagraniem. Należy uważać, aby nie przytrzasnąć palców, kiedy płyta zostaje wsunięta do urządzenia).

3. Wybrać **CD** jako żądany typ nośnika: (co opisano w dziale *Wybieranie trybu odtwarzania multimediów*).

4. Wybrać plik audio:

- **Aby przewijać pliki audio,** obracać pokrętłem **Jog Dial** urządzenia.
- Nacisnąć jeden z przycisków **Numerycznych** (**0**–**9**), aby wprowadzić numer żądanego utworu. Jeśli numer utworu składa się z dwóch cyfr, nacisnąć odpowiednie przyciski jeden po drugim (np. **1** potem **2,** dla utworu nr 12).

W trybie CD, można wykonać każdą z następujących czynności:

- **Aby rozpocząć, wznowić lub wstrzymać odtwarzanie,** nacisnąć przycisk **Odtwarzanie**/**Pauza.**
- **Aby zatrzymać odtwarzanie,** nacisnąć przycisk **Stop.**
- **Aby przewijać ścieżkę do tyłu lub do przodu,** nacisnąć i przytrzymać jeden z przycisków **Wyszukiwania** . Ścieżka zostanie przewinięta do tyłu/do przodu **5** razy szybciej niż podczas odtwarzania z normalną prędkością. Aby wznowić odtwarzanie, zwolnić przycisk .
- **Aby wybrać tryb Powtarzania odtwarzania,** nacisnąć przycisk **POWTÓRZ.** Pozwala on wybierać pomiędzy: **Powtórz Jeden** (ten sam utwór będzie powtarzać się w nieskończoność), **Powtórz wszystkie** (powtarzać się będzie lista wszystkich utworów) i **Powtarzanie wyłączone** (żadne utwory nie będą powtarzane).
- Aby wybrać tryb Odtwarzania, nacisnąć przycisk Losowo. Pozwala on wybierać pomiędzy: Losowo # (utwory będą odtwarzane w kolejności losowej [maksymalnie 256 utworów), lub Pojedynczo (=>) (aktualny utwór zostanie odtworzony do końca, po czym odtwarzanie się zatrzyma).
- **Aby zmienić tryb wyświetlania Czasu,** nacisnąć przycisk **Czas**. Pozwala on wybierać pomiędzy: **Czas jaki minął**  (od początku bieżącego utworu), **Czas jaki pozostał** (do końca bieżącego utworu) i Całkowity czas jaki pozostał (czas, jaki pozostał do końca płyty audio CD).
- **Aby wysunąć płytę CD,** należy nacisnąć przycisk **Wysuwania.** Podczas wysuwania płyty CD na **wyświetlaczu** pojawi się komunikat **Wysuwanie.** Jeśli w **kieszeni na CD** nie ma płyty, pojawi się komunikat **Brak płyty.**

#### **Odtwarzanie plików audio z pamięci masowej USB.**

#### **Aby odtwarzać pliki audio z pamięci masowej USB:**

- 1. Jeśli odtwarzacz jest wyłączony, nacisnąć przycisk zasilania, aby go włączyć.
- 2. Podłączyć urządzenie USB (pamięć masową) do **portu USB**.

#### 3. Wybrać USB jako żądany rodzaj nośnika (co opisano w dziale *Wybieranie trybu odtwarzania multimediów*).

4. Wybrać plik audio:

- Kiedy pamięć masowa USB jest podłączona po raz pierwszy, wyświetlony zostanie katalog główny. Nacisnąć i przytrzymać przycisk Folder, aby otworzyć pierwszy folder. W pierwszej kolejności zostaną wyświetlone wszystkie pliki znajdujące się w tym folderze. Następnie pojawią się wszystkie inne pliki znajdujące się w danej pamięci, które nadają się do odtworzenia. Aby przejść do innego folderu, należy ponownie nacisnąć i przytrzymać przycisk Folder.
- **Aby przewijać pliki audio,** obracać pokrętłem **Jog Dial** urządzenia.
- Nacisnąć jeden z przycisków **Numerycznych** (**0**–**9**), aby wprowadzić numer żądanego utworu. Jeśli numer utworu składa się z dwóch cyfr, nacisnąć odpowiednie przyciski jeden po drugim (np. 1 potem 2, dla utworu nr 12).

W trybie USB, można wykonać każdą z następujących czynności:

- **Aby rozpocząć, wznowić lub wstrzymać odtwarzanie,** nacisnąć przycisk **Odtwarzanie**/**Pauza.**
- **Aby zatrzymać odtwarzanie,** nacisnąć przycisk **Stop.**
- **Aby przewijać ścieżkę do tyłu lub do przodu,** nacisnąć i przytrzymać jeden z przycisków **Wyszukiwania** . Ścieżka zostanie przewinięta do tyłu/do przodu **5** razy szybciej niż podczas odtwarzania z normalną prędkością. Aby wznowić odtwarzanie, zwolnić przycisk .
- **Aby zmienić tryb wyświetlania,** nacisnąć przycisk **Folder/Czas**.
- **Aby wybrać inny folder lub plik audio,** należy wykonać czynności opisane w *Kroku 4* powyżej.
- **Aby na wyświetlaczu pojawiły się inne informacje na temat odtwarzanego utworu,** należy nacisnąć przycisk **Tekst.** Pozwala on wyświetlać nazwę pliku, a także inne informacje tekstowe.
- **Aby wybrać tryb Powtarzania odtwarzania,** nacisnąć przycisk **Powtórz.** Pozwala on wybierać pomiędzy: **Powtórz Jeden** (ten sam utwór będzie powtarzać się w nieskończoność), **Powtórz wszystkie** (powtarzać się będzie lista wszystkich utworów) i **Powtarzanie wyłączone** (żadne utwory nie będą powtarzane).
- **Aby zmienić tryb wyświetlania Czasu,** nacisnąć przycisk **Czas**. Pozwala on wybierać pomiędzy: **Czas jaki minął** (od początku bieżącego utworu) i **Czas jaki pozostał** (do końca bieżącego utworu).
- **Aby odłączyć urządzenie USB,** należy delikatnie wyjąć jego wtyczkę z **portu USB** w czasie, kiedy zawartość urządzenia **nie jest odtwarzana.** (Odłączenie urządzenia USB podczas odtwarzania jego zawartości może uszkodzić to urządzenie).

#### **Odtwarzanie dźwięku z urządzenia Bluetooth**

#### **Aby odtwarzać ścieżki poprzez Bluetooth:**

1. Jeśli odtwarzacz jest wyłączony, nacisnąć przycisk zasilania, aby go włączyć.

#### 2. Wybrać **Bluetooth (BT),** jako żądany rodzaj nośnika (co opisano w dziale *Wybieranie trybu odtwarzania multimediów*).

3. Należy przejść do ekranu ustawień połączeń Bluetooth na urządzeniu, odszukać odtwarzacz "DN-500CB" i połączyć oba urządzenia.

**Uwaga:** Jeżeli urządzenie Bluetooth wymaga kodu do wykonania operacji parowania, należy wprowadzić: **0000**.

W trybie Bluetooth, można wykonać każdą z następujących czynności:

- **Aby rozpocząć, wznowić lub wstrzymać odtwarzanie,** nacisnąć przycisk **Odtwarzanie**/**Pauza.**
- **Aby wstrzymać odtwarzanie,** nacisnąć przycisk **Stop.**
- **Aby usunąć listę sparowanych urządzeń oraz odłączyć aktualnie podłączone urządzenie,** nacisnąć i przytrzymać przycisk Kasuj, aby usunąć z pamięci wszystkie sparowane urządzenia (a także, aby rozłączyć aktualnie podłączone urządzenie). Po skasowaniu sparowanych urządzeń w pamięci, aby ponownie podłączyć to samo urządzenie, należy, w zależności od rodzaju urządzenia, wybrać w jego menu do opcję "Rozłącz" lub "Zapomnij urządzenie". Następnie można ponownie wybrać z listy urządzeń Bluetooth odtwarzacz DN-500CB i nawiązać z nim połączenie.

#### **Funkcje dodatkowe**

#### **Blokada panelu**

Aby zapobiec wprowadzeniu przypadkowych zmian w urządzeniu, należy użyć funkcji blokady panelu. Po aktywowaniu funkcji Blokady panelu, wszystkie przyciski urządzenia, z wyjątkiem przycisków **Zasilania** i **Tekstu**/**blokady,** zostają zablokowane/wyłączone. (Pilot nadal będzie normalnie działał).

#### **Aby włączyć lub wyłączyć Blokadę panelu,** należy nacisnąć i przytrzymać przycisk **Tekst**/**Blokada.**

- Po aktywacji blokady, komunikat **P-Lock ON** oraz ikona **P** pojawią się na wyświetlaczu.
- Po wyłączeniu blokady, komunikat P-Lock OFF pojawi się na wyświetlaczu, a ikona <sup>p</sup>zniknie.

#### **Odtwarzanie z funkcją Power-On**

Funkcji Odtwarzanie Power-On należy użyć, aby automatycznie uruchamiać odtwarzanie płyty CD znajdującej się w napędzie.

**Aby włączyć lub wyłączyć Odtwarzanie Power-On,** należy nacisnąć i przytrzymać przycisk **Odtwarzanie Pwr On.**

- Po aktywacji tej funkcji, komunikat **P-OnPlay On** pojawi się na **wyświetlaczu.**
- Po wyłączeniu tej funkcji, komunikat **P-OnPlay Off** zniknie z **wyświetlacza.**

#### **Odtwarzanie dźwięku z Urządzenia zewnętrznego**

#### **Do odtwarzania dźwięku z urządzenia zewnętrznego** (**np. ze smartfona, komputera, przenośnego odtwarzacza muzycznego itp.**) **należy je podłączyć do gniazda Aux In:**

1. Jeśli odtwarzacz jest wyłączony, nacisnąć przycisk zasilania, aby go włączyć.

2. Podłączyć przewód ze złączem 1/8 cala (3,5 mm) z wyjścia stereo/słuchawkowego urządzenia zewnętrznego do gniazda **Aux In.**

- 3. Wybrać gniazdo **Aux** jako żądany rodzaj nośnika (co opisano w dziale *Wybieranie trybu odtwarzania multimediów*). Kiedy urządzenie zewnętrzne zostaje podłączone, na **wyświetlaczu** pojawia się komunikat **AUX Podłączone.** Kiedy urządzenie zewnętrzne nie jest podłączone, na **wyświetlaczu** pojawia się komunikat **AUX Odłączone.**
- 4. Aby rozpocząć odtwarzanie, nacisnąć przycisk **Odtwarzaj** na urządzeniu zewnętrznym.

**Ważne:** Wszystkie przyciski, z wyjątkiem: **Zasilanie**, **CD**/**AUX/USB/BT** i **Wysuwanie** będą zablokowane/wyłączone.

#### **Menu Ustawienia**

Aby uzyskać dostęp do Menu ustawień, nacisnąć i przytrzymać pokrętło **Jog Dial** (lub nacisnąć i przytrzymać przycisk **Wyświetlacz** na pilocie). Obracać pokrętłem **Jog Dial** lub użyć przycisków **<** i **>** na pilocie, aby poruszać się po menu. Nacisnąć pokrętło **Jog Dial** aby wybrać opcję, lub nacisnąć przycisk **Odtwarzanie** na pilocie. Nacisnąć przycisk **Pauza** na pilocie, aby powrócić do poprzedniej opcji Menu, wyjść z menu lub odczekać kilka sekund, aż urządzenie automatycznie opuści Menu ustawień. Dostępne ustawienia Menu są następujące:

- **Szybkość transmisji** (opcje 9600, 38 400 i 115 200 b/s)
- **Aktualizacja** (uruchamia proces aktualizacji urządzenia. Wejdź na stronę **denonpro.com,** aby sprawdzić, czy są dostępne aktualizacje).
- **Wersja systemu** (wyświetla aktualną wersję oprogramowania sprzętowego)
- **Reset systemu** (resetuje urządzenie do standardowych ustawień fabrycznych)

#### **Inne informacje**

#### **Urządzenia USB**

Podczas odtwarzania plików audio z urządzenia USB, należy zwrócić uwagę na następujące kwestie:

- DN-500CB nie zasila podłączonych urządzeń USB i nie obsługuje hubów USB ani przedłużaczy USB.
- DN-500CB obsługuje urządzenia USB, które są pamięciami masowymi kompatybilnymi z MTP.
- DN-500CB obsługuje tylko systemy plików **FAT16** i **FAT32.**
- Można zapisać maksymalnie **999** folderów, na maksymalnie **8** poziomach, łącznie z katalogiem głównym.
- Można mieć maksymalnie **999** plików audio. Jeśli urządzenie USB zawiera więcej niż **1000** plików, niektóre pliki audio mogą nie być prawidłowo odtwarzane lub wyświetlane.
- Nazwy plików, nazwy folderów, oraz liczba znaków w plikach tekstowych nie mogą przekroczyć **255** znaków. Wyświetlane mogą być tylko wielkie litery, małe litery, cyfry oraz symbole. Nazwy plików w języku japońskim nie będą wyświetlane. Nazwy plików, które zaczynają się od "." nie będą widoczne.
- Pliki chronione prawem autorskim mogą nie być odtwarzane poprawnie i/lub mogą być wyświetlane jako **Nieznany plik.**

Podczas odtwarzania plików audio z urządzenia USB, DN-500CB obsługuje następujące znaczniki danych:

- **znaczniki ID3:** Wersja 1.x i 2.x
- **dla plików MP3:**
	- o **Częstotliwość pobierania próbek:** 44,1 kHz
	- o **Szybkość transmisji danych:** 32 kb/s do 320 kb/s
	- o **Format:** MPEG1 Audio Layer 3
	- o **Rozszerzenie pliku:**.mp3

#### **Kolejność odtwarzania plików audio**

Podczas odtwarzania plików audio zapisanych w wielu folderach, kolejność odtwarzania każdego z folderów jest ustawiana automatycznie, w momencie, w którym urządzenie odczytuje dany nośnik. Pliki w każdym z folderów będą odtwarzane w takiej kolejności, w jakiej zostały one zapisane na nośniku. (Kolejność na urządzeniu może być inna niż ta odczytywana na komputerze i/lub przez oprogramowanie użytkownika).

### **Rozwiązywanie problemów**

W razie wystąpienia problemu z urządzeniem, należy wykonać następujące czynności:

- Upewnić się, że wszystkie przewody, urządzenia, anteny, i/lub nośniki mediów są podłączone poprawnie i bezpiecznie.
- Upewnić się, że urządzenie jest używane zgodnie z niniejszą *Instrukcją obsługi*.
- Upewnić się, że inne urządzenia i nośniki mediów działają prawidłowo.
- Jeżeli użytkownik uzna, że urządzenie nie działa prawidłowo, należy sprawdzić czy w poniższej tabeli opisano dany problem i jak można go rozwiązać.

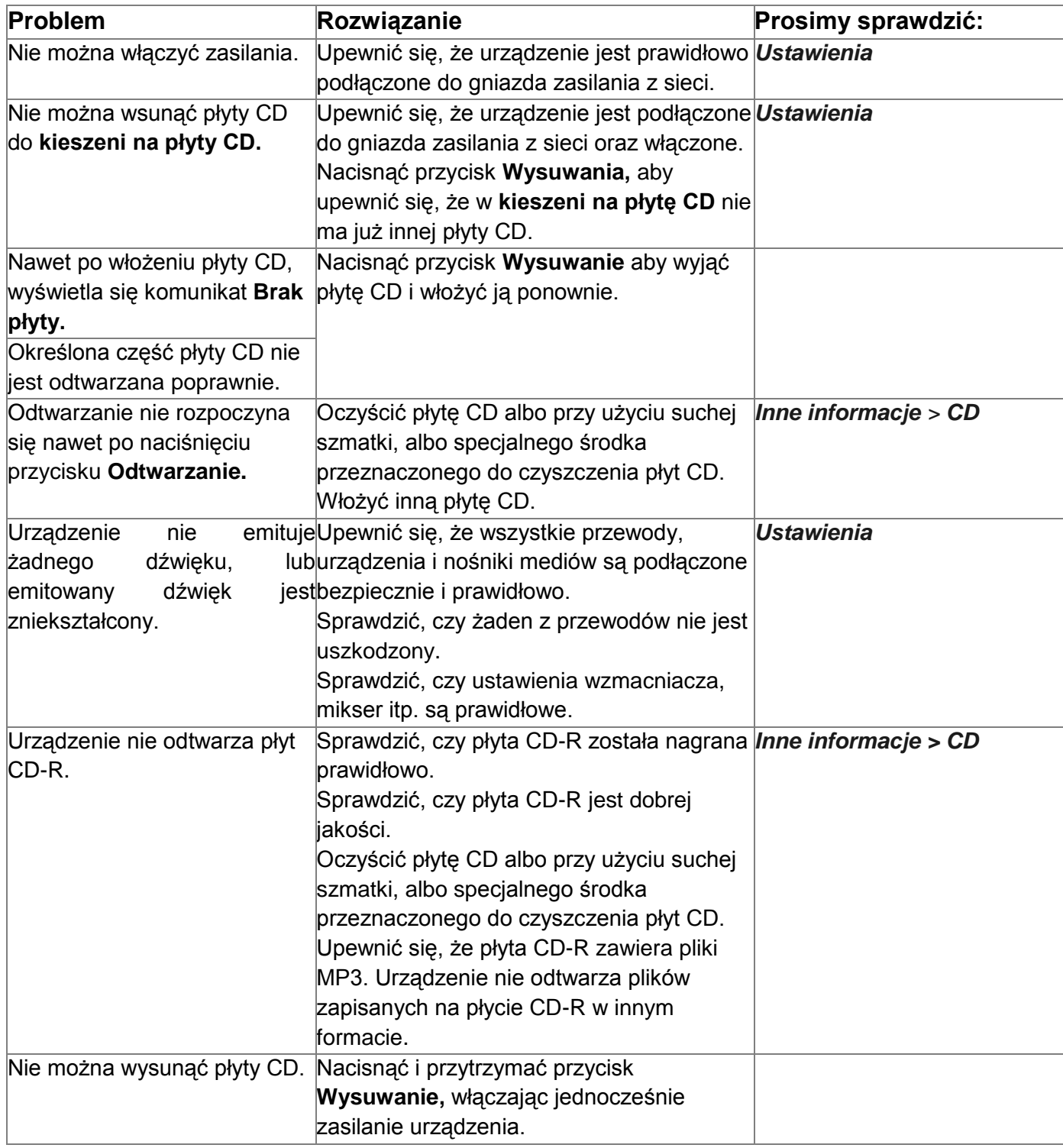

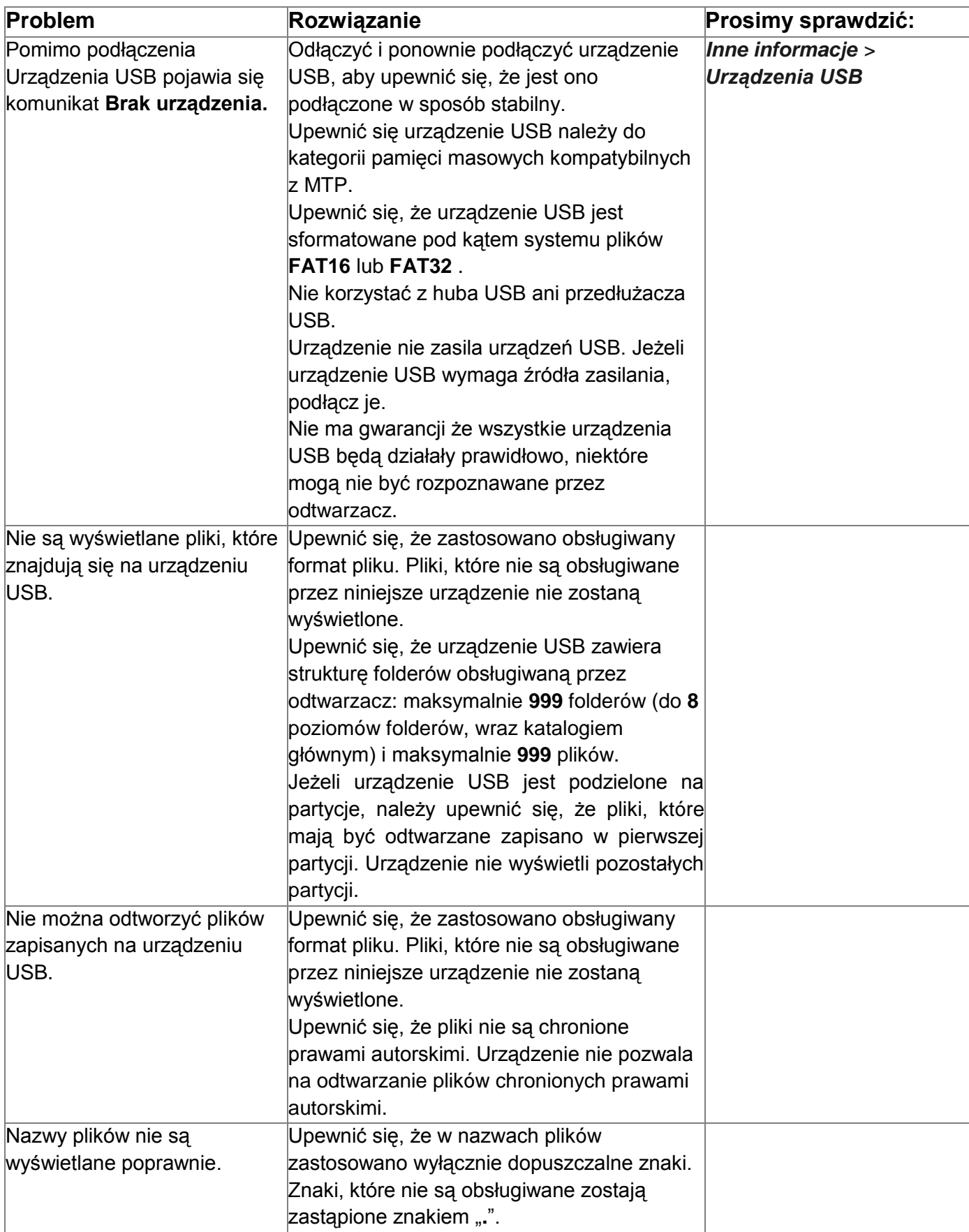

## denonpro.com

Wersja instrukcji 1.0